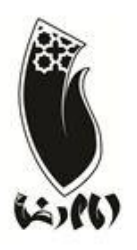

## **باسمه تعالي**

# **مجتمع آموزشي فرهنگي غيردولتي امام رضا )ع(**

## **دبستان پسرانه غير دولتي امام رضا)ع(**

دانش آموزان کلاس چهارم و پنجم باید با نرم افزار (محیط ویندوز) و سخت افزار آشنایی داشته باشند و بِه برنامه های Microsoft و Microsoft PowerPoint و Microsoft Excel کاهالً هسلط باضٌذ.

**1( نرم افسار:**

**محيط وينذوز :7**

هحیط Desktop ٍ توام تٌظیوات آى

ایجاد Shortcut

کار با پنجره های ویندوز و تمام تنظیمات آن

کار با Gadgetّا ٍ تٌظیوات Personalize

مدیریت فایل ها و فولدرها

تنظیمات Driveها

تٌظیوات Account User

Start menu ٍ Taskbarظیواتٌت

Shut Down, Restart, Sleep, Hibernate, Log off, Lock, Switch User

شناخت کلیدهای طلایی ویندوز (...,Ctrl + C, Ctrl + V)

نرم افزار Paint

کار با bin Recycle

نحوه جست و جو در محیط ویندوز

ًحَُ BackUp گیزی

کار با manager Task

کار با Option Power

کا<sub>ر</sub> با Screen Resolution

حذف کزدى بزًاهِ اس طزیق Features & Program

فارسی کردن از طریق Region and Language

### **Microsoft Word 2010 )2**

آشنایی با نرم افزار Word

ًحَُ کار با جذٍل ّا، Shapes، art Clip

Quick Access Toolbar هذیزیت

تایپ فارسی ٍ اًگلیسی

کار با منوی فونت و پاراگراف

آشنایی با کلیه Tabها (Home, Insert, Page layout)

Save as ٍ Save با کار

کار باگزینه های Page Setup

کار با Box Text

کار با ابزار Break

کار با Footnote ٍ Endnote

استفادُ اس Symbol ٍ Equation

ایجاد Column

کار با Footer & Header

کا<sub>ر</sub> با Print Preview

ایجاد کاٍر در Word

کار با تب Background Page

### **Microsoft PowerPoint 2010 )3**

آشنایی با نرم افزار PowerPoint

Quick Access Toolbar هذیزیت

آشنایی با کلیه Tabها (...,Home, Insert, Design)

تغییر پشت زمینه اسلایدها

نحوه کار با Shapes و Clip art

افکت گذاری روی اسلایدها

انیمیشن سازی

اضافه کردن فایل های صوتی و تصویری به اسلایدها

اجرای اتوماتیک اسلایدها با زمان دلخواه

Save as ٍ Save با کار

#### **Microsoft Excel 2010 )4**

آشنایی با نرم افزار Excel

Quick Access Toolbar هذیزیت آشنایی با کلیه Tabها (Home,Insert, Page layout) ایجاد جذٍل نحوه اضافه و کم کردن، رنگ کردن و تغییر نام Sheetها قالب بندی سلول ها انجام اعمال اصلی ریاضی ایجاد Effect روی سلول ها ایجاد فیلتز فرمول نویسی

Save as ٍ Save با کار

**5( سخت افسار:**

روشن و خاموش کردن دستگاه

کلیذ Reset

آشنایی با :

مانیتور، صفحه کلید، Case، بلندگو

فلاپی درایو، سی دی درایو، هارد دیسک

شناخت Ram, Rom, CPU، مادربرد، کارت گرافیک و کارت مودم و کارت صدا و نحوه قرار دادن آنها بر روی مادربرد